# **Inventaire matériel informatique**

#### **Disques durs**

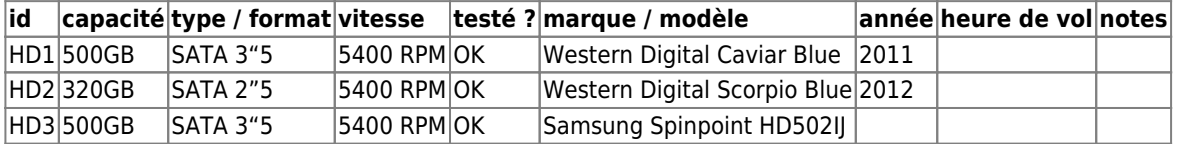

## **Tester un disque dur sur linux**

Pour le branchement hardware, on peut utiliser la station d'accueil USB / SATA (drivedock)

En ligne de commande, on utilise les logiciels **SMART (Self Monitoring Analysis and Reporting Technology) <https://www.smartmontools.org/>**

Installer les outils SMART si nécessaire

sudo apt install smartmontools

Lister les volumes

lsblk

Les opérations suivantes utilisent smartctl

Le support SMART est il activé sur le disque que l'on veut tester ?

sudo smartctl -i /dev/sdb

Exemple de réponse :

```
=== START OF INFORMATION SECTION ===<br>Model Family: Western Digital Sc
                     Western Digital Scorpio Blue Serial ATA (AF)
Device Model: WDC WD3200BPVT-75JJ5T0
Serial Number: WD-WX71CB141583
LU WWN Device Id: 5 0014ee 602067f24
Firmware Version: 03.01A03
User Capacity: 320 072 933 376 bytes [320 GB]
                     512 bytes logical, 4096 bytes physical
Rotation Rate: 5400 rpm
Device is: In smartctl database 7.3/5319<br>ATA Version is: ATA8-ACS (minor revision not
                    ATA8-ACS (minor revision not indicated)
SATA Version is: SATA 2.6, 3.0 Gb/s<br>Local Time is: Tue Nov 19 15:48:3
                    Tue Nov 19 15:48:38 2024 CET
SMART support is: Available - device has SMART capability.
SMART support is: Enabled
```
L'avant-dernière ligne indique si le disque est compatible SMART et la dernière indique qu'il est activé sur ce disque, s'il ne l'est pas on peut activer avec :

sudo smartctl -s on /dev/sdx # à remplacer par le nom de volume, of course

Pour avoir toutes les informations sur le volume testé, on utilise

sudo smartctl -a /dev/sdb

Les deux informations les plus importantes à vérifier sont «Reallocated Sector Ct» et «Current Pending Sector», si les valeurs RAW\_VALUE de ces indicateurs sont différentes de 0, le disque n'est plus fiable et il faut dès que possible copier les données.

«Reallocated\_Sector\_Ct» indique le nombre de secteurs du disque qui ne sont plus utilisables. Quand un de ces secteurs est identifié, il est réassigné à un autre secteur du disque

«Current Pending Sector» indique le nombre de secteurs défectueux en attente d'être réassignés.

Voir aussi la page wikipedia de SMART : [https://fr.wikipedia.org/wiki/Self-Monitoring,\\_Analysis\\_and\\_Reporting\\_Technology](https://fr.wikipedia.org/wiki/Self-Monitoring,_Analysis_and_Reporting_Technology)

#### **Effectuer des tests**

Les tests réalisés sont enregistrés sur le disque, on les retrouve à la fin du retour de la commande suivante

sudo smartctl -a /dev/sdb

Il existe plusieurs types de tests, plus ou moins approfondis : short, long, conveyance et select (les deux derniers uniquement sur des volumes ATA)

On peut avoir une estimation de la durée des tests avec

sudo smartctl -c /dev/sdb

Pour lancer un test court

sudo smartctl -t short /dev/sdb

Le test court vérifie les propriétés électriques et mécaniques du disque et teste une zone du disque en lecture et vérification (durée : quelques minutes). Le test long teste l'intégralité du disque (durée : jusqu'à plusieurs heures).

## **Formater un disque dur**

En utilisant l'interface graphique de gparted, à lancer en ligne de commande avec

sudo gparted

Article extrait de : <http://lesporteslogiques.net/wiki/> - **WIKI Les Portes Logiques** Adresse : **[http://lesporteslogiques.net/wiki/materiel/inventaire\\_informatique](http://lesporteslogiques.net/wiki/materiel/inventaire_informatique)** Article mis à jour: **2025/05/13 16:36**